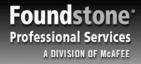

#### **Finding Gold in Your Cache**

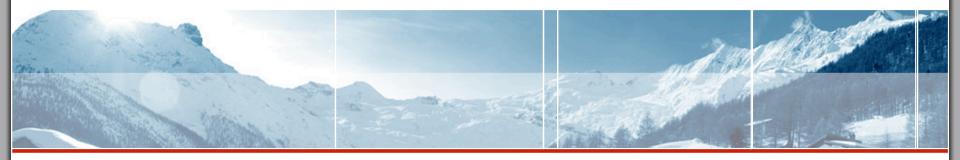

Exploring Browser Caching By Corey Benninger, CISSP

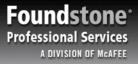

#### **Show Me the Money**

» Credit card data from Firefox AutoComplete cache

Res Providence

| _ |                          |                        |   |                                                 |
|---|--------------------------|------------------------|---|-------------------------------------------------|
| 1 | 156<br>157<br>158        | Name<br>Value          |   | BackDays<br>60                                  |
|   | 161<br>162               | Name<br>Value<br>Value | = | CCForm:CCNumberBox<br>1000<br>1000              |
|   |                          | Name<br>Value          |   | CCForm:ZipCodeBox<br>10003                      |
|   |                          | Name<br>Value          |   | CCNum 3610                                      |
|   |                          | Name<br>Value          |   | Card_CCNUMBERNEW<br>3610                        |
|   | 172<br>173<br>174<br>175 | Name<br>Value          |   | ChallengeAnswer<br>Black                        |
|   | 175<br>176<br>177        |                        |   | CheckInControl1:txtConfirmationNumber<br>S1TUAX |

and the second section

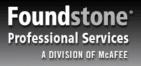

## This is a Client Side Attack...

» These caching issues relate to an attacker directly targeting an end user's computer

The control the

- » Most of these attacks do not require Administrator/Root level access
- » Both Firefox and Internet Explorer averaged more than one new vulnerability per month in 2005\*

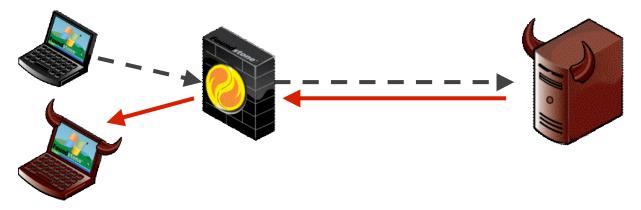

\* Data from Secunia Vulnerability Reports for Microsoft Internet Explorer 6.x and Mozilla Firefox 1.x

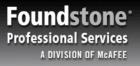

## This is Instant Gratification...

» No need to wait for a key logger to capture data

Real Property

- » No need to trick a user into visiting a "trusted" website
- » End user does not even need to be online or using the system

The manual tell

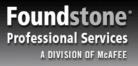

## Old Skool Cache

- » All your Favorite Bookmarks
  - Bookmarks to any "hard to remember" URLs (like your hidden Admin site)

The manufacture of

» The Browser History remembers every site you visit

Richard May

- The URL of your Bank, Web Mail service, MySpace pages...
- » Parameters in the URL can be cached
  - Usernames, Session IDs, Account numbers
  - Confidential information should be sent using POST, not GET, requests

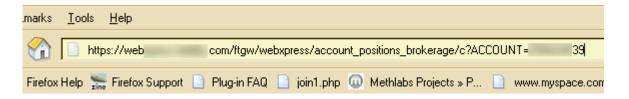

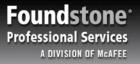

#### Down and Dirty in the File System

Richards

» The browser can save numerous files (HTML, JPG, JS, SWF...) to the standard browser cache directory.

the states

» Non-Session cookies can also be saved to disk.

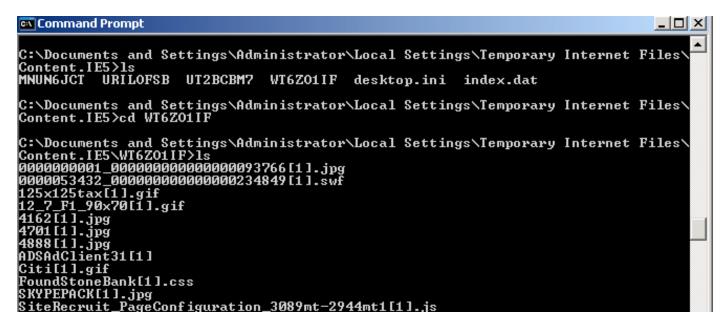

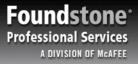

## Will Grep for Gold

» Grep for useful common input names

RIN PARTING

» grep "ccnum\|ssn\|creditcard\|cc\_num\|cvv" \*

the second second

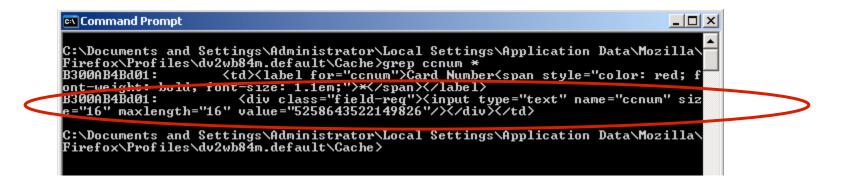

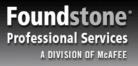

#### No Cache For You!

- Sites should set proper cache control settings:
   HTTP 1.1
  - Cache-Control: no-store, no-cache, private

- HTTP 1.0
  - Pragma: *no-cache*
  - Expires: -1 (or a past date)

Richard

» Do not redisplay full credit card, social security, or account numbers.

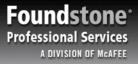

## All Your RAM are Belong to Us....

RIA PL THE REAL

» A Normal Credential check

#### http://mybank/Login.html

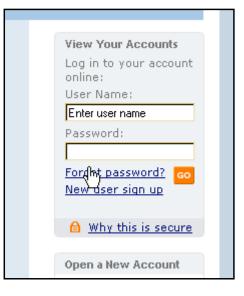

#### http://mybank/myAccount.html

Part and the for

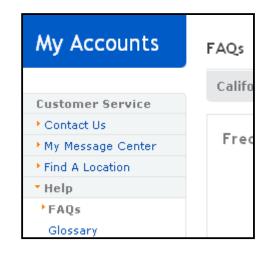

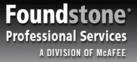

#### Whisper Sweet HTTP in My Ear.

The second second second second second second second second second second second second second second second s

| Requests Responses Trap Filters Scan Options                                                                                                    |                                                                                                    |
|----------------------------------------------------------------------------------------------------|----------------------------------------------------------------------------------------------------|
| POST /myaccount.asp HTTP/1.0<br>Accept: image/gif, image/x-xbitmap, image/jpeg, imag<br>Referer: https://mybanksite.com/login2.asp<br>Accept-Language: en-us<br>Content-Type: application/x-www-form-urlencoded<br>User-Agent: Mozilla/4.0 (compatible; MSIE 6.0; Windo<br>LR 1.1.4322) Paros/3.1.2-Foundstone<br>Host: mybanksite.com |                                                                                                    |
|                                                                                                    | Requests Responses Trap Filters Scan Options<br>HTTP/1.1 200 OK<br>Date: Tue, 11 Apr 2006 01:06:19 GMT<br>Server: Microsoft-IIS/6.0<br>X-Powered-By: ASP.NET<br>pragma: no-cache<br>Content-Length: 49806<br>Content-Type: text/html<br>Expires: Tue, 11 Apr 2006 01:05:19 GMT<br>Cache-control: no-cache |

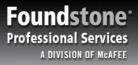

## **Rollin' with HTTP**

» A Normal Credential check

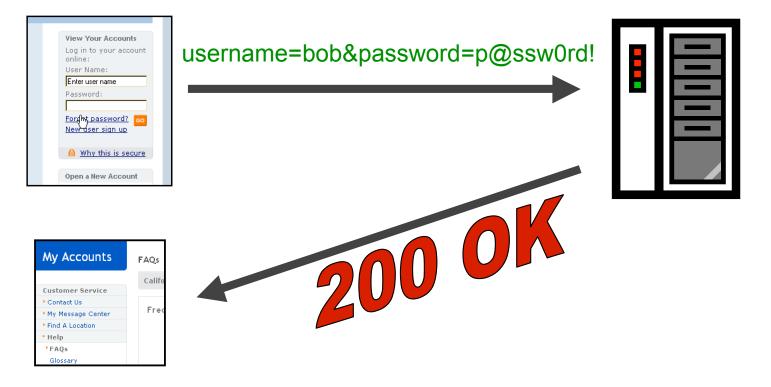

The star was a set

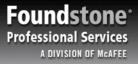

## Haven't I Seen You Here Before?

The second second

» A Normal Credential check

#### http://mybank/Login.html

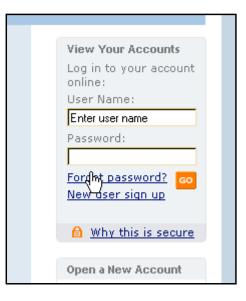

#### http://mybank/myAccount.html username=bob&password =p@ssw0rd!

and the second the first

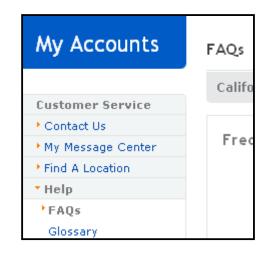

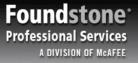

#### **The Vulcan Mind Meld**

» Search the Memory for your favorite parameter names or URLs: username, password, ccnum, ssn, login, etc...

and the second sector

Richard

| 00171C10 | 21 | 00 | 00 | 00 | 61 | 00 | 70 | 00 | 70 | 00 | 6C | 00 | 69 | 00 | 63 | 00 | !a.p.p.l.i.c.     |
|----------|----|----|----|----|----|----|----|----|----|----|----|----|----|----|----|----|-------------------|
| 00171C20 | 61 | 00 | 74 | 00 | 69 | 00 | 6F | 00 | 6E | 00 | 2F | 00 | 78 | 00 | 2D | 00 | a.t.i.o.n./.x     |
| 00171C30 | 77 | 00 | 77 | 00 | 77 | 00 | 2D | 00 | 66 | 00 | 6F | 00 | 72 | 00 | 6D | 00 | w.w.wf.o.r.m.     |
| 00171C40 | 2D | 00 | 75 | 00 | 72 | 00 | 6C | 00 | 65 | 00 | 6E | 00 | 63 | 00 | 6F | 00 | u.r.l.e.n.c.o.    |
| 00171C50 | 64 | 00 | 65 | 00 | 64 | 00 | 01 | 00 | 00 | 00 | 32 | 00 | 00 | 00 | 75 | 73 | d.e.d2us          |
| 00171C60 | 65 | 72 | 6E | 61 | 6D | 65 | 3D | 38 | 38 | 39 | 30 | 33 | 26 | 70 | 61 | 73 | ername=88903&pas  |
| 00171C70 | 73 | 77 | 6F | 72 | 64 | 3D | 70 | 40 | 73 | 73 | 77 | 30 | 72 | 64 | 25 | 32 | sword=p@ssw0rd%2  |
| 00171C80 | 31 | 26 | 73 | 75 | 62 | 6D | 69 | 74 | 3D | 73 | 75 | 62 | 6D | 69 | 74 | 00 | 1&submit=submit.  |
| 00171C90 | 0B | 00 | 00 | 00 | 8A | AD | AC | ÅΒ | 21 | 00 | 00 | 00 | 68 | 00 | 74 | 00 | <b>I</b> −¬«!h.t. |
| 00171CA0 | 74 | 00 | 70 | 00 | 73 | 00 | ЗA | 00 | 2F | 00 | 2F | 00 | 6D | 00 | 79 | 00 | t.p.s.:.⁄./.m.y.  |
| 00171CB0 | 62 | 00 | 61 | 00 | 6E | 00 | 6B | 00 | 73 | 00 | 69 | 00 | 74 | 00 | 65 | 00 | b.a.n.k.s.i.t.e.  |
| 00171CC0 | 2E | 00 | 63 | 00 | 6F | 00 | 6D | 00 | 2F | 00 | 6C | 00 | 6F | 00 | 67 | 00 | c.o.m./.l.o.g.    |
| 00171CD0 | 69 | 00 | 6E | 00 | 32 | 00 | 2E | 00 | 61 | 00 | 73 | 00 | 70 | 00 | 0C | 00 | i.n.2a.s.p        |

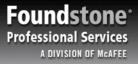

#### You AutoComplete Me...

THE REAL PROPERTY OF

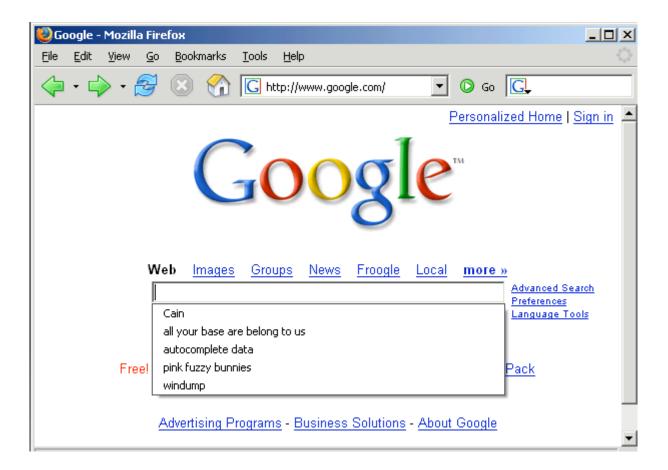

and the second second

# Password AutoComplete is so 1999

The state of the state

Foundstone Professional Services A DIVISION OF MCAFEE

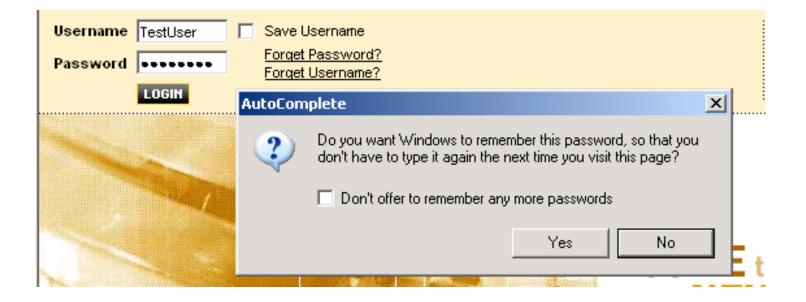

the second sector

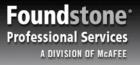

#### Rules of Form AutoComplete (... you do not talk about autocomplete)

the state of the second second

- » Form Autocomplete can only save data for input types of "text"
- » Data is saved based on the "name" of the field and not limited to the URL it was entered on
- » User input is required to retrieve Autocomplete data

Rec. 44

<input type="text" name="email" value="">

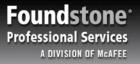

#### You AutoComplete Me Too...

| Accessories: Order Summary      | - Microsoft Internet | Explorer                         |               |          |
|---------------------------------|----------------------|----------------------------------|---------------|----------|
| File Edit View 🎽 🛛 Address 🙆 ht | tps://               | .com/direct/                     | /billship.jsp | <b>_</b> |
|                                 |                      |                                  |               |          |
| Payment (* Indicates a mand     | atory field)         |                                  |               |          |
| Card Type <mark>*</mark>        | Ca                   | rd Number <mark>*</mark>         |               |          |
| VISA                            |                      |                                  |               |          |
| Expiration Date*                |                      | 58649235396684<br>32969623561245 |               | 4        |
| Month 💌 Year 💌                  |                      |                                  |               |          |
| Continue checkout               |                      |                                  |               |          |
| Continue Checkout               |                      |                                  |               |          |
|                                 |                      |                                  |               |          |
| )                               |                      |                                  | 🔒 🥝 Internet  |          |

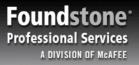

#### Where Did it Go?

» Internet Explorer: In the Registry

Rock

HKEY\_CURRENT\_USER\Software\Microsoft\Protected Storage System Provider

» <u>Firefox</u>: In a File

C:\Documents and Settings\{username}\Application Data\Mozilla\Firefox\Profiles\default.{random}\formhistory.dat

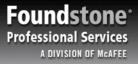

#### Hungry Like the FireFox

» C:\Documents and Settings\{username}\Application Data\Mozilla\Firefox\Profiles\default.{random}\formhistory.dat

Richard Mary

| 📄 formhistory.dat - Notepad                                                                                                    |
|----------------------------------------------------------------------------------------------------|
| File Edit Format View Help                                                                                                    |
| <pre>// <!-- <mdb:mork:z v="1.4"/-->&gt; &lt; &lt;(a=c)&gt; // (f=iso-8859-1)     (80=ns:formhistory:db:row:scope:formhistory:all)     (81=ns:formhistory:db:table:kind:formhistory)(82=value)(83=Name)&gt;</pre>                                                                                                    |
| <pre>&lt;(80=q\$00)(81=w\$00i\$00n\$00d\$00u\$00m\$00p\$00)(82=C\$00a\$00i\$00n\$00)(83<br/>=p\$00i\$00n\$00k\$00 \$00f\$00u\$00z\$00z\$00y\$00 \$00b\$00u\$00n\$00n\$00i\$00e\$00s\$00)<br/>(84=a\$00l\$000\$00n\$00g\$00 \$00t\$00os\$00 \$00b\$00a\$00s\$00e\$00 \$00a\$00r\$00e\$00 \$00\<br/>b\$00e\$00l\$00os\$00n\$00g\$00 \$00t\$00e\$00t\$00e\$00 \$00d\$00a\$00t\$00a\$00)<br/>(86=m\$00c\$00a\$00f\$00e\$00e\$00 \$00l\$00os\$00g\$00i\$00n\$00)(87=u\$00s\$00e\$00r\$001\$00\<br/>D\$00)(88=M\$00c\$00A\$00f\$00e\$00e\$00@\$00M\$00c\$00A\$00f\$00e\$00e\$00.\$00c\$00a\$00i\$001\$00\<br/>(89=t\$000\$00w\$00e\$00r\$00 \$00l\$00os\$00g\$00i\$00n\$00)(8A=E\$00m\$00a\$00i\$00]<br/>(89=t\$000\$00w\$00e\$00r\$00 \$00l\$00os\$00s\$00.\$00c\$00a\$00t\$00a\$00i\$00]<br/>(8B=M\$00u\$00s\$00i\$00c\$00@\$00t\$00u\$00n\$00e\$00s\$00.\$00c\$00a\$00i\$00]<br/>(8B=m\$00u\$00s\$00i\$00c\$00@\$00t\$00u\$00n\$00e\$00s\$00.\$00c\$000\$00m\$00]<br/>(8B=a\$00p\$00p\$00l\$00e\$00 \$00l\$00a\$00r\$00_\$00s\$00t\$000\$00n\$00]<br/>(8B=a\$00p\$00p\$00l\$00e\$00 \$00l\$00a\$00r\$00_\$00s\$00t\$000\$00s\$00t\$000\$00s\$00t\$000\$00<br/>(8B=a\$00p\$00p\$00l\$00e\$00 \$00l\$00s\$00s\$00t\$00n\$00](8E<br/>=t\$00h\$00e\$00A\$00c\$00c\$000\$00u\$00n\$00t\$00N\$00a\$00m\$00e\$00](8F<br/>=B\$00u\$00g\$00M\$00a\$00s\$00t\$00e\$00r\$00](90=r\$00e\$00g\$00m\$00o\$00n\$00](91=t\$00e\$00s\$00t\$00)<br/>(91=t\$00e\$00s\$00t\$00)&gt;<br/>{1.^A80 {(kA81:c)(s=9)}<br/>[1(A83A80)(A82A81)]<br/>[2(A83A80)(A82A81)]<br/>[3(A83A80)(A82A83)]</pre> |
|                                                                                                    |

and the second the for

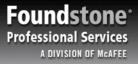

#### dumpAutoComplete

» Convert any FireFox "formhistory" file to XML, then parse for gold.

the the second

The states of the states of th

#### C:\WINDOWS\System32\cmd.exe \_ 🗆 × C:\Bin>dumpAutoComplete {?xml version="1.0" standalone="yes"?> <cachedata> Kautocomplete file="C:\Documents and Settings\Administrator\Application Data\M ozilla\Firefox\Profiles\emtz5vct.default\formhistory.dat" time="Sat Jun 24 2006 11:41:29"> <field name="billCity"> <saved>Las Vegas</saved> </field> <field name="ccnum"> <saved>41111111111111111</saved> </field> <field name="cvv"> <saved>494</saved> </field> <field name="q"> <saved>phone</saved> <saved>skype</saved> </field> <field name="searchbar-history"> <saved>skype</saved> </field> </autocomplete> ∕cachedata>

# You May Have Data in Your AutoComplete Cache If ...

the man and the second second

» Your Credit Card Number was entered on:

**R**(A, 1, 1)

- Online Stores
- Airline Reservation Sites
- Hotel Reservation Sites
- » Your Social Security Number was entered on:
  - Identity Theft Complaint Forms (hosted on government sites)
  - Online Resume Submissions (to a government agency)
  - Housing Applications with Universities

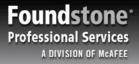

#### **Chocolate and Peanut Butter Demo**

Alt and a start of the

and the second second

» (Putting it all together.)

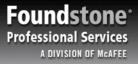

#### I've Fallen and I Can't Get Up!

Simple countermeasures can prevent this data from being cached regardless of browser settings

The second second

#### » Disabling AutoComplete

 Add *autocomplete="off"* to form objects or input fields when sending confidential information

#### » Redirect Login Forms

 Issue a "301 Moved Permanently", "302 Temporarily Moved", or "303 See Other" redirect response to pages posting confidential information

#### Foundstone\* Professional Services A DIVISION OF MCAFEE

#### These are Not the Droids You're Looking For

» How sites can turn off AutoComplete

24.54

```
<form action="login" method="POST" AUTOCOMPLETE="off">
<input type="text" name="username">Name
<input type="password" name="Password">Password
<input type="Submit" name="Login">
</form>
```

<form action="SignUpForm" method="POST"> <input type="text" name="username"> Name <input type="text" name="address"> Address <input type="text" name="ccnum" AUTOCOMPLETE="off"> Card Num <input type="Submit" name="Submit"> </form>

The second second

Foundstone<sup>•</sup> Professional Services A DIVISION OF MCAFEE

#### Whisper More Sweet HTTP in My Ear.

The state of the second

Requests Responses Trap Filters Scan Options POST /login2.asp HTTP/1.0 Requests Responses Trap Filters Scan Options Accept: image/gif, image/x-xbitmap, image/jpeg, ima Referer: https://mybanksite.com/login.asp HTTP/1.1 301 Moved Permanently Φ Accept-Language: en-us Date: Tue, 11 Apr 2006 01:05:56 GMT Content-Type: application/x-www-form-urlencoded Server: Microsoft-IIS/6.0 🗄 User-Agent: Mozilla/4.0 (compatible; MSIE 6.0; Wind X-Powered-Bv: ASP.NET er, LR 1.1.4 22) Paros/3.1.2-Foundstone Location: myaccount.asp ead Host: mybanksite.com Content-Length: 0 Content-Type: text/html username=89703&password=p@sswOrd%21&submit=submit Cache-control: private Requests Responses Trap Filters Scan Options GET /myaccount.asp HTTP/1.0 Accept: image/gif, image/x-xbitmap, image/j Requests Responses Trap Filters Scan Options Referer: https://mybanksite.com/login.asp Accept-Language: en-us User-Agent: Mozilla/4.0 (compatible; MSIE 6 Referer: https://mybanksite.com/login.asp HTTP/1.1 200 OK Date: Tue, 11 Apr 2006 01:05:57 GMT Server: Microsoft-IIS/6.0 İ LR 1.1.4322) Paros/3.1.2-Foundstone X-Powered-By: ASP.NET pragma: no-cache Host: mybanksite.com Content-Length: 49777 Cache-Control: no-cache Content-Type: text/html Expires: Tue, 11 Apr 2006 01:04:57 GMT Cache-control: no-cache

a Participation of the second

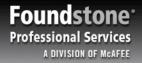

#### **Finding Gold in Your Cache**

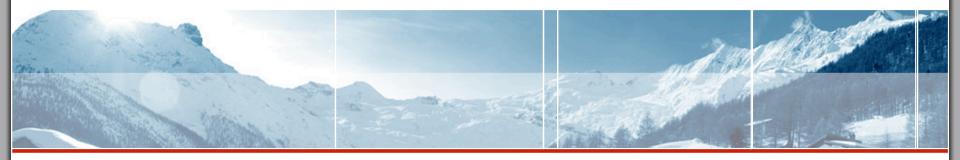

Corey Benninger – <u>Corey.Benninger@Foundstone.com</u>

dumpAutoComplete - http://www.foundstone.com/resources/freetools.htm